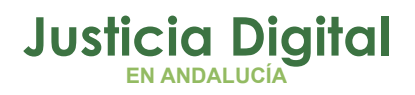

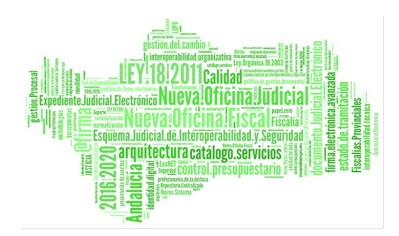

# **GUION: FUNCIONALIDAD MARCAS ARCONTE-AUREA**

Fecha: Octubre 2022

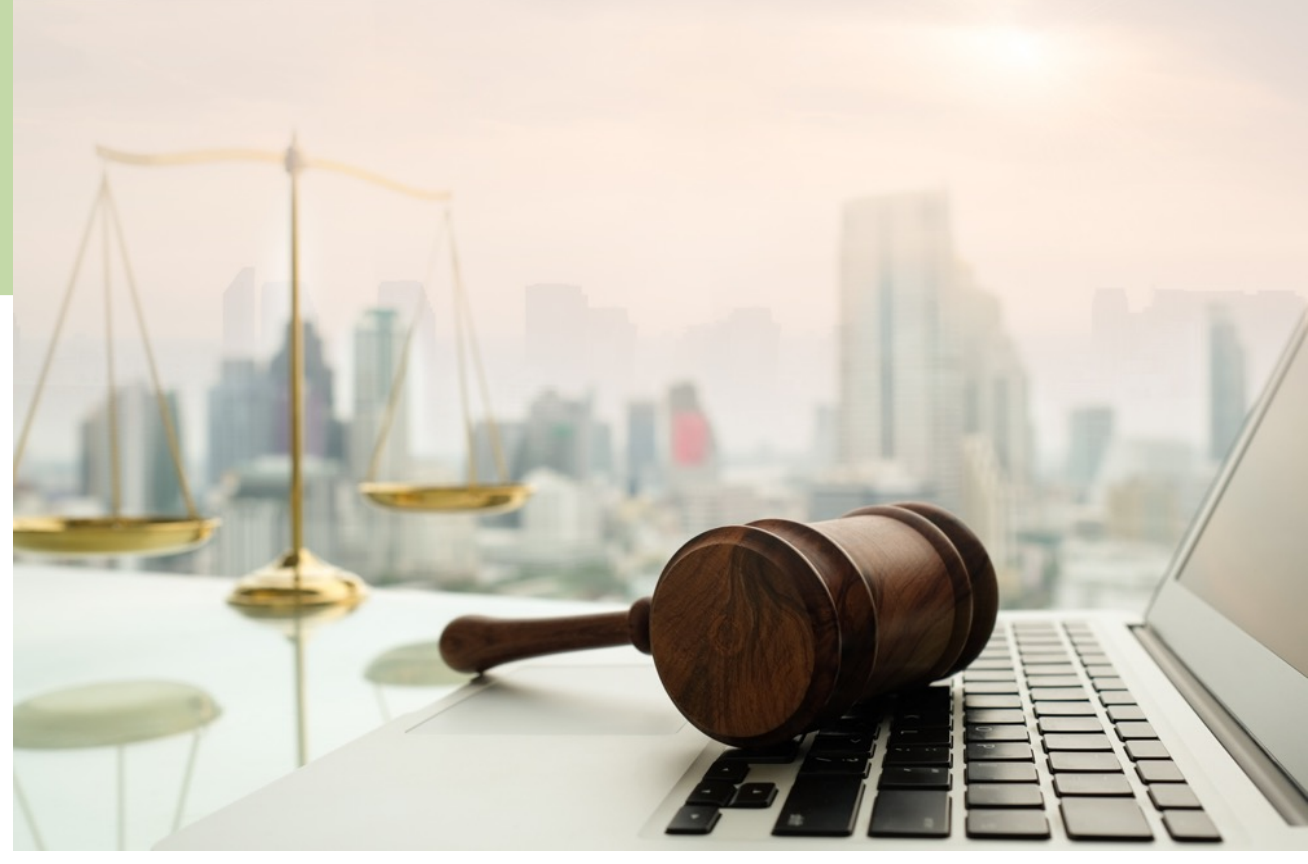

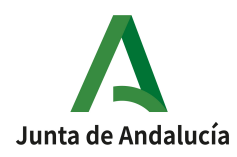

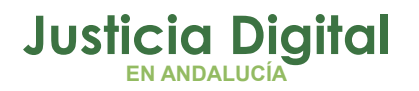

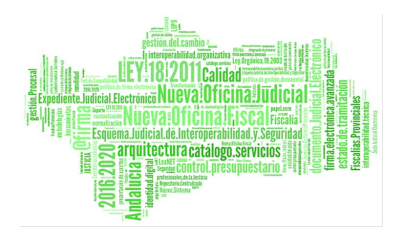

# **Índice de contenido**

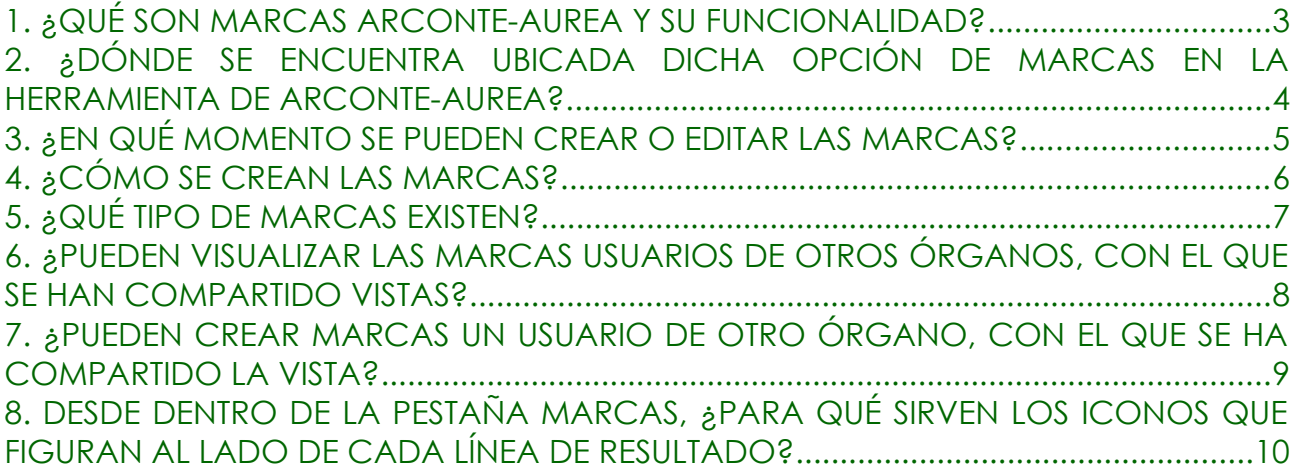

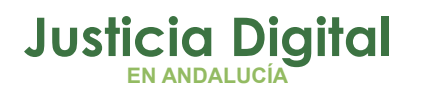

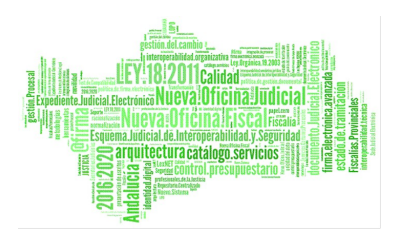

### <span id="page-2-0"></span>**1. ¿QUÉ SON MARCAS ARCONTE-AUREA Y SU FUNCIONALIDAD?**

En la herramienta Arconte-Aurea existe la funcionalidad para crear marcas en las grabaciones de los actos procesales con la finalidad de destacar determinados momentos del mismo.

Página 3 de 12

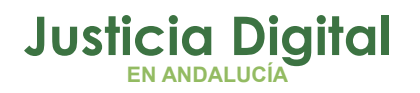

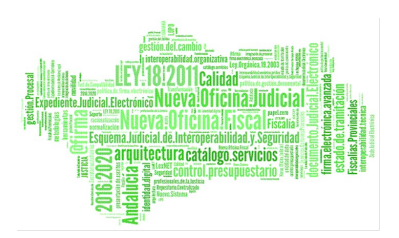

### <span id="page-3-0"></span>**2. ¿DÓNDE SE ENCUENTRA UBICADA DICHA OPCIÓN DE MARCAS EN LA HERRAMIENTA DE ARCONTE-AUREA?**

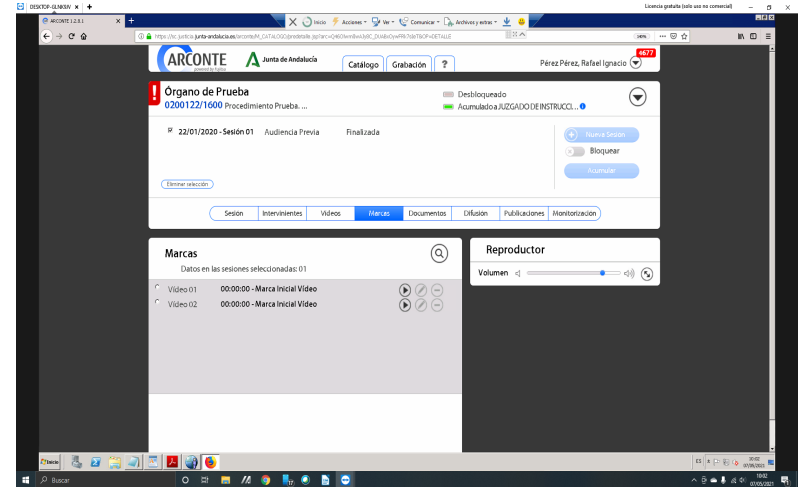

Como se observa en la imagen anterior, al acceder a un procedimiento dentro de Arconte-Aurea, en las diferentes pestañas, existe una denominada **MARCAS** (destacada en azul).

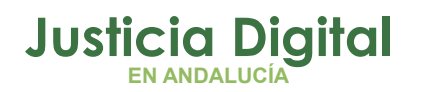

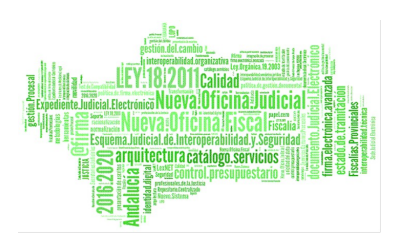

### <span id="page-4-0"></span>**3. ¿EN QUÉ MOMENTO SE PUEDEN CREAR O EDITAR LAS MARCAS?**

Las MARCAS se puede crear y editar:

- ✗ **Durante la propia grabación**, donde el usuario puede crearla bien asociándola a un interviniente o bien, sin asociarla a ninguno, insertando una descripción de la misma.
- ✗ **Marcas on-line para jueces mientras se realiza la grabación,** donde un usuario distinto al que está realizando la grabación, podrá realizar también marcas en tiempo real desde otro PC. Esta funcionalidad está disponible mientras se realiza la gración desde el menú *Catálogo* > *Operaciones* > *Gestión de marcas de sesiones en grabación*.
- ✗ O **en un momento posterior a la grabación**, ya sea antes o después de que la firme el Letrado de la Administración de Justicia del órgano en cuestión.

**A TENER EN CUENTA: Sí se pueden crear y editar marcas después de la de firma del LAJ.**

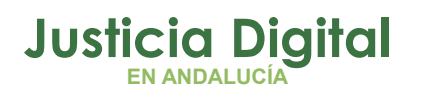

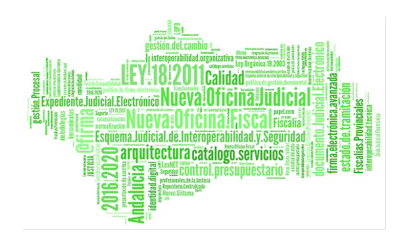

## <span id="page-5-0"></span>**4. ¿CÓMO SE CREAN LAS MARCAS?**

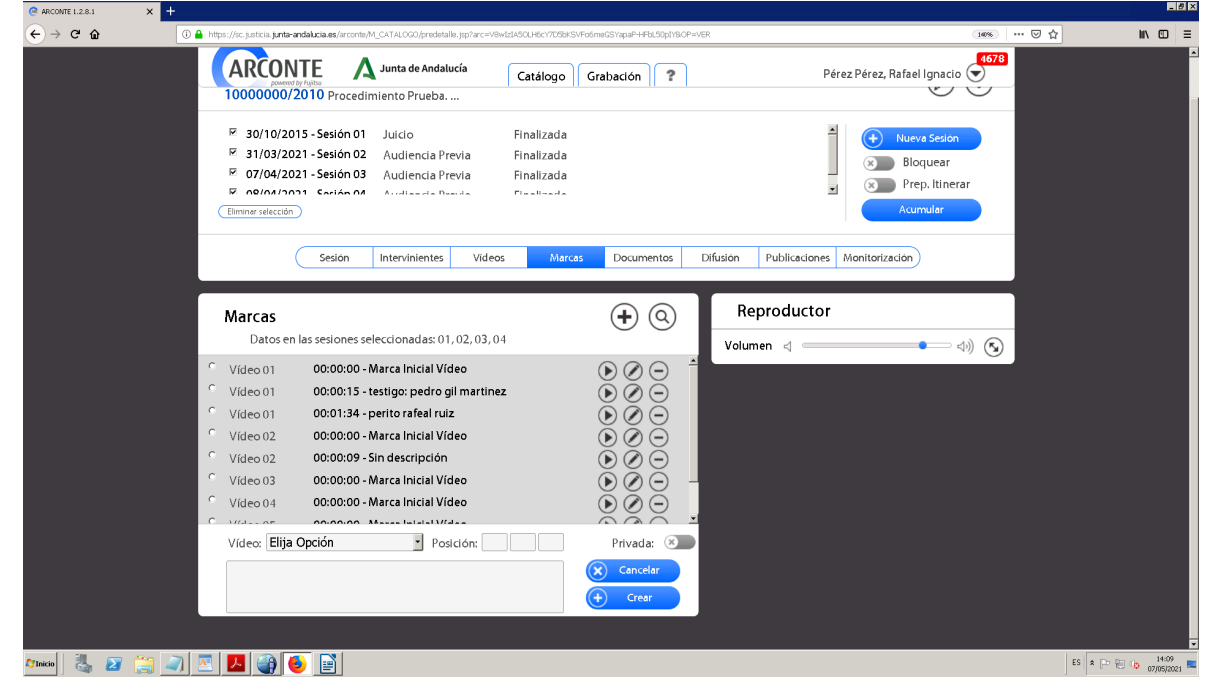

Como se observa en la imagen, al seleccionar la pestaña de MARCAS, aparece el listado de las ya creadas, y desde **el símbolo +** se pueden añadir otras, cumplimentando los datos de la parte inferior: **POSICIÓN TEMPORAL** (que corresponde al minuto en el debe aparecer la marca), **DESCRIPCIÓN** (ejemplo DECLARACIÓN TESTIGO 1) y **NATURALEZA DE LA MISMA**, marcando si es Pública o Privada (*ver siguiente apartado*). Finalmente habrá que pulsar en el botón **CREAR** para que se guarde la nueva marca.

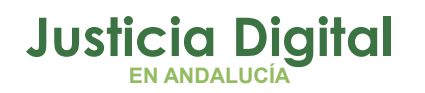

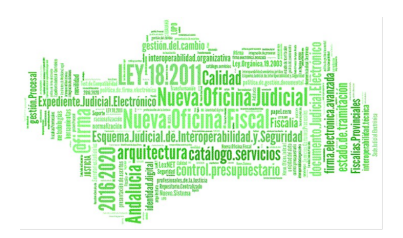

#### <span id="page-6-0"></span>**5. ¿QUÉ TIPO DE MARCAS EXISTEN?**

✔ En función de cómo se originen, existen dos tipos de marcas:

a) **MARCAS AUTOMÁTICAS**, son aquellas que se crean por defecto al INICIO y al FINAL del vídeo (ver imagen anterior);

b) **MARCAS MANUALES,** son aquellas que crea el usuario puede crear libremente, tal y como se ha explicado en el punto anterior.

✔ Y según su naturaleza, podemos distinguir:

a) **MARCAS PÚBLICAS**, son aquellas que crea un usuario pero que se pueden visualizar por otros usuarios autorizados para ver la vista (ej. una marca creada por el AUXILIO JUDICIAL de carácter PUBLICO, podrá verla el Juez);

b) **MARCAS PRIVADAS**, son creadas por un usuario y solo él podrá visualizarlas.

✔ Para catalogar una marca de PÚBLICA o PRIVADA basta con activar el botón que se muestra en la imagen anterior.

#### **A TENER EN CUENTA: Las marcas PRIVADAS solo las podrá visualizar el creador de las mismas.**

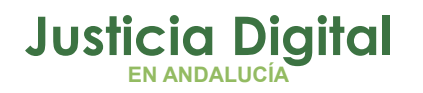

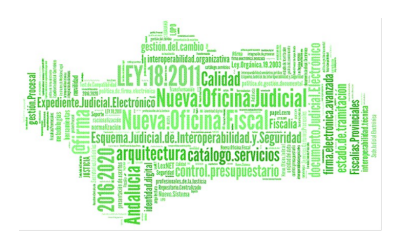

#### <span id="page-7-0"></span>**6. ¿PUEDEN VISUALIZAR LAS MARCAS USUARIOS DE OTROS ÓRGANOS, CON EL QUE SE HAN COMPARTIDO VISTAS?**

Sí, siempre que sean PÚBLICAS. Como ejemplo, tomamos el más habitual, MAGISTRADO de la Audiencia Provincial competente en un recurso, que ha de visualizar las grabaciones asociadas al procedimiento proveniente de un órgano inferior. Si dicho órgano insertó marcas, el Magistrado de la Audiencia podrá ver las que sean públicas, dentro de la pestaña MARCAS (ver imágenes anteriores).

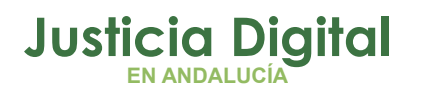

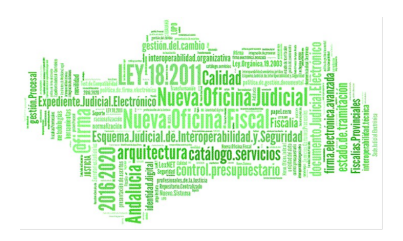

#### <span id="page-8-0"></span>**7. ¿PUEDEN CREAR MARCAS UN USUARIO DE OTRO ÓRGANO, CON EL QUE SE HA COMPARTIDO LA VISTA?**

Sí. Como ejemplo más común, el Magistrado competente de la Audiencia Provincial que visualiza el juicio de un órgano inferior, puede insertar nuevas marcas en el mismo según su conveniencia.

Página 9 de 12

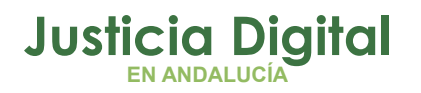

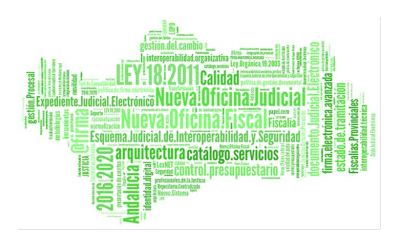

#### <span id="page-9-0"></span>**8. DESDE DENTRO DE LA PESTAÑA MARCAS, ¿PARA QUÉ SIRVEN LOS ICONOS QUE FIGURAN AL LADO DE CADA LÍNEA DE RESULTADO?**

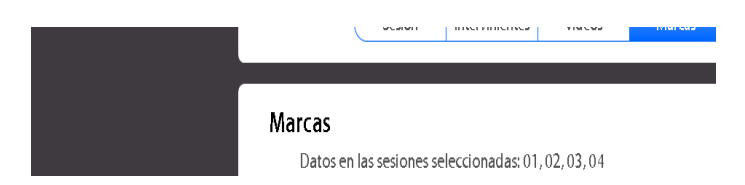

Si observamos la imagen, se muestran tantas líneas de resultado como marcas haya creadas en las grabaciones del procedimiento. Así, a la derecha de cada línea, se muestran tres iconos:

- ✗ **ICONO PLAY** (triángulo): permite visualizar el vídeo desde la marca correspondiente.
- ✗ **ICONO LÁPIZ** (editar): permite hacer modificaciones en la marca, como cambiar la DESCRIPCIÓN, el rango de tiempo, y su naturaleza (de PÚBLICA a PRIVADA o viceversa) .
- ✗ **ICONO LÍNEA HORIZONTAL** (eliminar): permite eliminar la marca creada.

**A TENER EN CUENTA: las MARCAS PRIVADAS solo las podrá ver quien las cree y, por tanto, sólo él podrá editarlas y eliminarlas.**

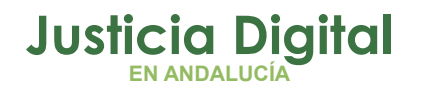

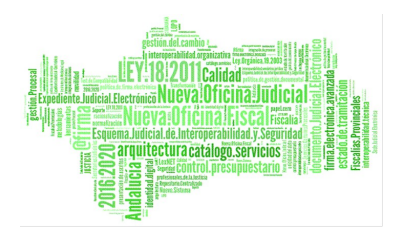

**AUREA dispone de un módulo de ayuda dinámica, que al pulsar sobre ella muestra la ayuda correspondiente a la función que tenga abierta: [https://sc.justicia.junta-andalucia.es/arconte/M\\_AYUDA/AYUDA\\_MANUALES\\_ini.jsp](https://sc.justicia.junta-andalucia.es/arconte/M_AYUDA/AYUDA_MANUALES_ini.jsp)**

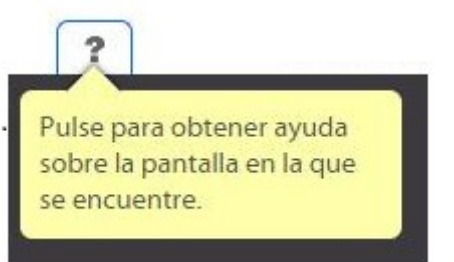

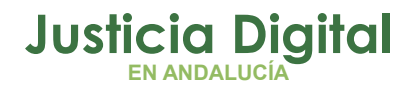

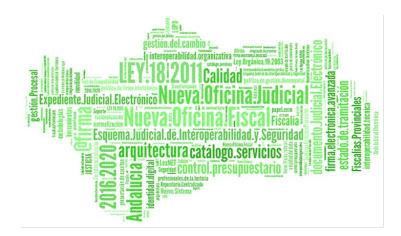

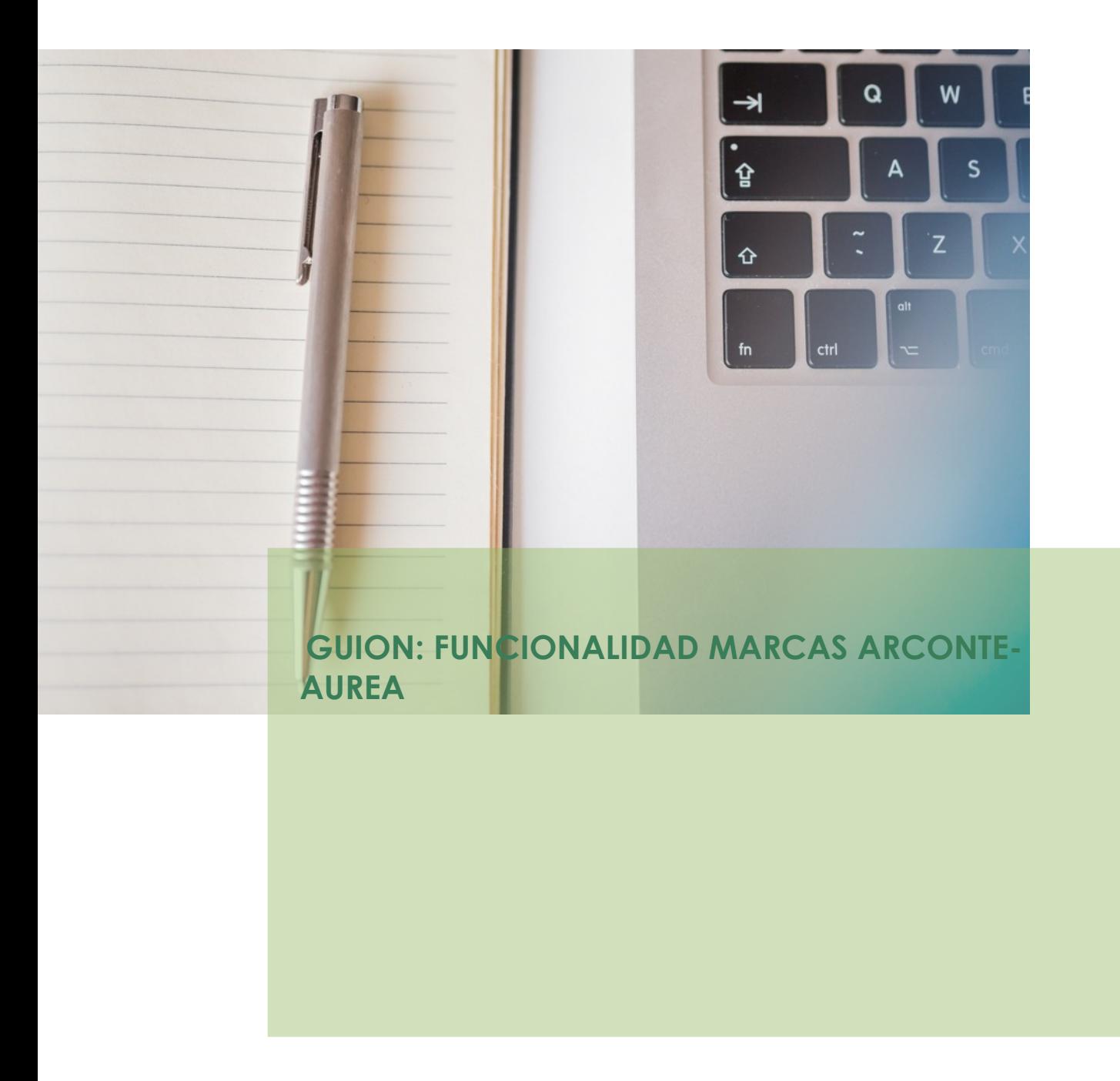

Página 12 de 12